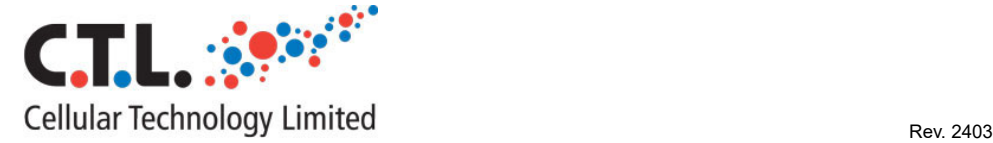

# Human Natural Killer Target cell Visualization Assay (TVA™)

### Cat No. NK-TCVA-5 ( 5 plates)

NK-TCVA-10 (10 plates)

キット内容

#### 操作手順

- CTL-TVA™ Dye  $10 \mu$ l (NK-TVA-5)  $20 \mu$  | (NK-TVA-10)
- CTL-Wash™ Medium 30ml (NK-TVA-5) 60ml (NK-TVA-10)
- CTL-TEST™ Medium 150ml (NK-TVA-5) 300ml (NK-TVA-10)
- CTL-LDC™ Cell Counting Reagent  $4ml$  (NK-TVA-5) 7ml (NK-TVA-10)
- プレート: 96 well clear, Flat bottom,
	- 5 枚 (NK-TVA-5) 10 枚 (NK-TVA-10)
- 96 well clear Round bottom 2 枚 (NK-TVA-5) 4 枚 (NK-TVA-10)
- 2 室血球計算盤(アナライ ザー用) 25 枚 (NK-TVA-5)
	- 50 枚 (NK-TVA-10)
- 取扱説明書
- 1. エフェクター細胞の調整(滅菌条件下) A) 凍結保存した PBMC を CTL 解凍プロトコールに従って溶解する際、細胞の凝集 や凝集を防ぐため、CTL-Wash™ Supplement 10x の代わりに CTL Anti-Aggregate Wash<sup>™</sup> 20x を使用してください。(本キットには含まれません。カタログ番号 CTL-AA-001/5、5 プレートキット用でトータル 20ml、10 プレートキット用で 40ml を使用します。)
	- B) PBMC を遠心分離し、CTL-Test™ Medium に 2~3x106 cells/mL の濃度になるよう に懸濁します。
	- C) ポリスチレン培養プレートまたはフラスコで、3.2cm2 当たり 1mL の密度で培養 し、PBMC を一晩 37℃で培養します。
	- $D$ ) 翌日、培養容器から非接着細胞を回収し、遠心分離します。約 0.5~3x10 $^6$  cells/ml となるように細胞を再懸濁します。
	- E) CTL-LDC™ 試薬と CTL Cell Counting Software を用いて細胞をカウントします。(セク ション 5 参照)
	- F) 遠心分離し、細胞を最終濃度:5x10<sup>6</sup> cells/ml)となるように CTL-Test™ Medium に再 懸濁します。
	- 2. ターゲット細胞の調製(滅菌条件下)
	- A) 2.5x10<sup>5</sup>∼1x10<sup>6</sup>個の K562 細胞を 1ml の CTL-Test™ Medium に懸濁し、1µl の TVA™ Dye を直接チューブに加えます。チューブは遮光してください。Note: 4 種の Effectors サンプルには約 2.5x105個の K562 細胞が必要です。
	- B) 静かに混合し、37℃で 10~15 分間インキュベートします。
	- C) 330g で 10 分間遠心し、上清を捨てます。
	- D) 細胞を 5ml の CTL-Test™ Medium に懸濁します。
	- E) ステップ c)と d)を繰り返し、合計 2 回洗浄して未結合の色素をすべて除去します。
	- F) 標的細胞を 2ml(最初に使用した K562 1ml あたり)の CTL-Test™ Medium に懸 濁します。
	- G) CTL Cell Counting ソフトウェアを用いて細胞をカウントします。(セクション 4 参照)
	- H) 遠心分離し、染色したK562 細胞をCTL-Test™ Mediumに最終濃度 5x10<sup>4</sup> cells /mL で再懸濁する。

- 5 プレートキット 必要なターゲット細胞量 20ml(エフェクター20 サンプル)

- 10 プレートキット 必要なターゲット細胞量 40ml(エフェクター40 サンプル)

## 株式会社エムエステクノシステムズ

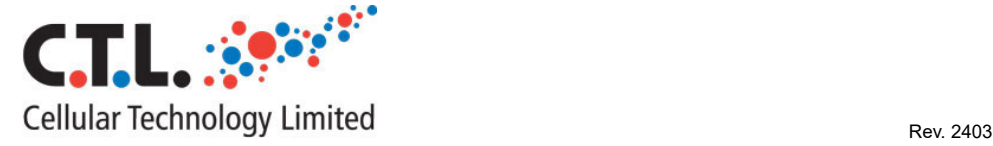

#### 3. Target Cell Visualization Assay (TVA:滅菌条件下)

- A) エフェクター細胞 (2-d) 100μl を 96 ウェル丸底培養プレートの A 列に加える (プレートレイアウトは図 1 を 参照)。H 行のウエルには、ネガティブコントロールウエルとして、CTL-TEST メディウム 100μl のみを加えま す。
- B) エフェクターPBMC の連続希釈液(1 ウェル当たり 100μl)を培養プレートのさらに 6 ウェルに調製する(図 1)。 Note: 培養プレートの未使用部分を次回以降のアッセイ用のために保存したい場合は、粘着性のプレートシー リングシート(付属)を使用し、無菌状態で保存してください。
- C) 8 番目のウェルに CTL-Test™ Medium のみを加えます。
- D) 染色した K562 (ステップ 1-h) 細胞を各ウェルに 100µl ずつ加えます。
- E) プレートアダプターを用い、330g で 5 分間遠心します。
- F) 37℃で 3~4 時間インキュベートします。
- G) 細胞をプレート内で再懸濁し、培養プレートの各ウェルから 50μl の細胞溶液を 96 ウェル平底イメージングプ レートの対応するウェルに移します。サンプル毎にさらに 2 ウェルずつ繰り返します。(各試料につき、3 回繰 り返します:図 2 参照)
- H) プレートの側面を軽く叩き、ウェル内の細胞の均一な分布を確認します。
- I) ImmunoSpot® S6 Fluorescent Analyzer を使用し、CTL Cell Counting Software の NK-TVA™アプリケーション を使用して、蛍光 Target K562 細胞を撮影します。

4. ターゲット細胞(K562)の細胞数計数 セクション 2-G で記述されている操作です。

- A) 1-F で調製した細胞を使用します。
- B) 細胞計数の直前に、細胞の入ったチューブを 2 回、転倒混和します。
- C) チューブから 10μl の細胞懸濁液を取り、キット付属の血球計算盤のチャンバー部分にゆっくりと加えます。 チャンバー部分全体に懸濁液が行きわたるように加えてください。
- D) この操作を繰り返し、合計 2 つのチャンバーでカウントします。
- E) 細胞は、蛍光顕微鏡または適切な ImmunoSpot® Analyzer を用いて数えることができます。(生細胞は励起波長 500nm、発光波長 525nm で緑色に蛍光を発します)。
- F) 細胞の計数、品質管理および計算には、ウィザードガイド付き CTL Cell Counting Software と "Tumor Cells "プレートタイプを使用します。

#### 5. エフェクター細胞(PBMC)の細胞計数 セクション 1-F で記述されている操作です。

- A) 2-B で調製した細胞を使用します。
- B) 計数する各エフェクターサンプルについて、1 ウェル当たり 50μl の CTL-LDC™試薬を別の丸底 96 ウェルプレー トに加えます。(キットに含まれるカルチャープレートは使用しないでください。)
- C) エフェクター細胞の入ったチューブを、細胞計数の直前に 2 回、転倒混和し懸濁します。
- D) 細胞懸濁液を 50μl とり、50μl の CTL-LDC™試薬に加え、上下に 3 回ピペッティングして再懸濁します。
- E) 同じピペットチップを使用して、15μl の細胞と色素の混合液を吸引し、血球計数装置チャンバー部分にゆっく

### 株式会社エムエステクノシステムズ

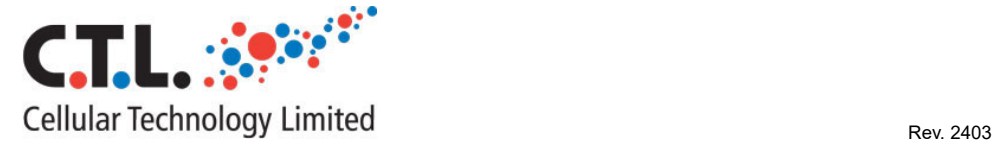

りと加えます。チャンバー部分全体に懸濁液が行きわたるように加えてください。

- F) さらに 2 つのチャンバーで繰り返します。(N=3)
- G) 細胞は、蛍光顕微鏡または適切な ImmunoSpot® Analyzer を用いて数えることができます。(生細胞は励起波長 500nm、発光波長 525nm で緑色に蛍光を発し、死細胞は励起波長 530nm、発光波長 620nm で赤色に蛍光を発しま す。)
- H) 検体の計数および品質管理と計算には、ウィザードガイド付き CTL 細胞計数ソフトウェアと「PBMC」プレートタ イプを使用してください。

TECHNICAL TIPS

- ① PBMC を系列希釈した後、マルチチャンネルピペットで標的細胞をプレートの 1 列に同時に添加することが出来ます。
- ② 遠心する場合は、滅菌性を保つためにプレートアダプターを使用し、プレートの側面をテープで固定し誤って蓋が外 れないようにしてください。
- ③ 丸底の培養用プレートから平底イメージングプレートに細胞を移す際は、溶液中の細胞を均一にし、腫瘍細胞の凝集 を避けるために 5-10 回ピペッティングする必要があります。
- ④ プレートの側面をタップするときは、隣接するウエルに溶液が飛散しないように穏やかにタップしてください。
- ⑤ 標準化されたデータを得るためには、CTL 細胞計数ソフトウェアを使用して PBMC と腫瘍細胞の生存率を決定します。 ソフトウェアを使うことで、細胞を再懸濁するために容量も計算します。
- ⑥ エフェクター細胞の凝集を避けるために、PBMC を CTL-Wash Medium で洗浄します。
- ⑦ PBMC 内の NK 細胞のポピュレーションを変えることを避けるために、TVA アッセイは無血清の CTL-Test Medium を使 用することを強くお勧めします。
- ⑧ 指定された洗浄ステップ、濃度、タイミング要件、および試薬要件からの逸脱は、結果が変更される可能性がありま す。
- ⑨ アッセイが正常に完了すると、ImmunoSpot アナライザーで撮影した生存腫瘍細胞は緑に表示されます。
- ⑩ ウエルのふちに細胞が偏っているようにみえる場合は、プレートをアナライザーから取り出し、側面を軽くタップし てください。
- ⑪ ImmunoSpot アナライザーとソフトウェアには客観的な検出、カウント、分析を可能にする高度な機能があります。
- ⑫ ImmunoSpot アナライザーを使用する場合は、細胞計数ソフトウェアと NK-TVA アプリケーションを使用します。ソフ トウェアウィザードの指示に従ってカウントを行い、データ解析、Excel シートへのエクスポートを行うことが出来 ます。
- ⑬ 細胞と色素の混合液を血球計算版のチャンバーに添加した後、サンプルは 15 分以内にカウントしてください。
- ⑭ 染色された細胞を連続的に露光させるとブリーチングの原因となりますのでお気を付け下さい。サンプルはブリーチ ングをせずに 5 回程度までカウントすることが出来ます。ImmunoSpot アナライザーの一部モデルでは、カウントが進 行していないときはトレイが自動的に排出されます。
- ⑮ Cell Counting Software を使用して細胞をカウントする際には、標的細胞とエフェクター細胞の希釈倍率が異なる ことに注意してください。

### 株式会社エムエステクノシステムズ

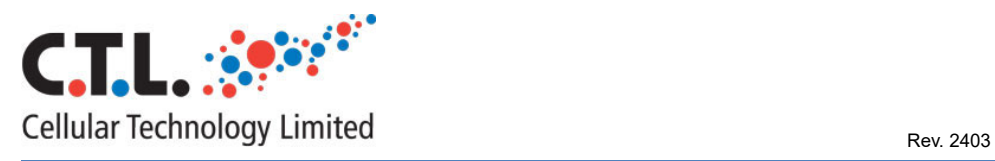

プレートレイアウト

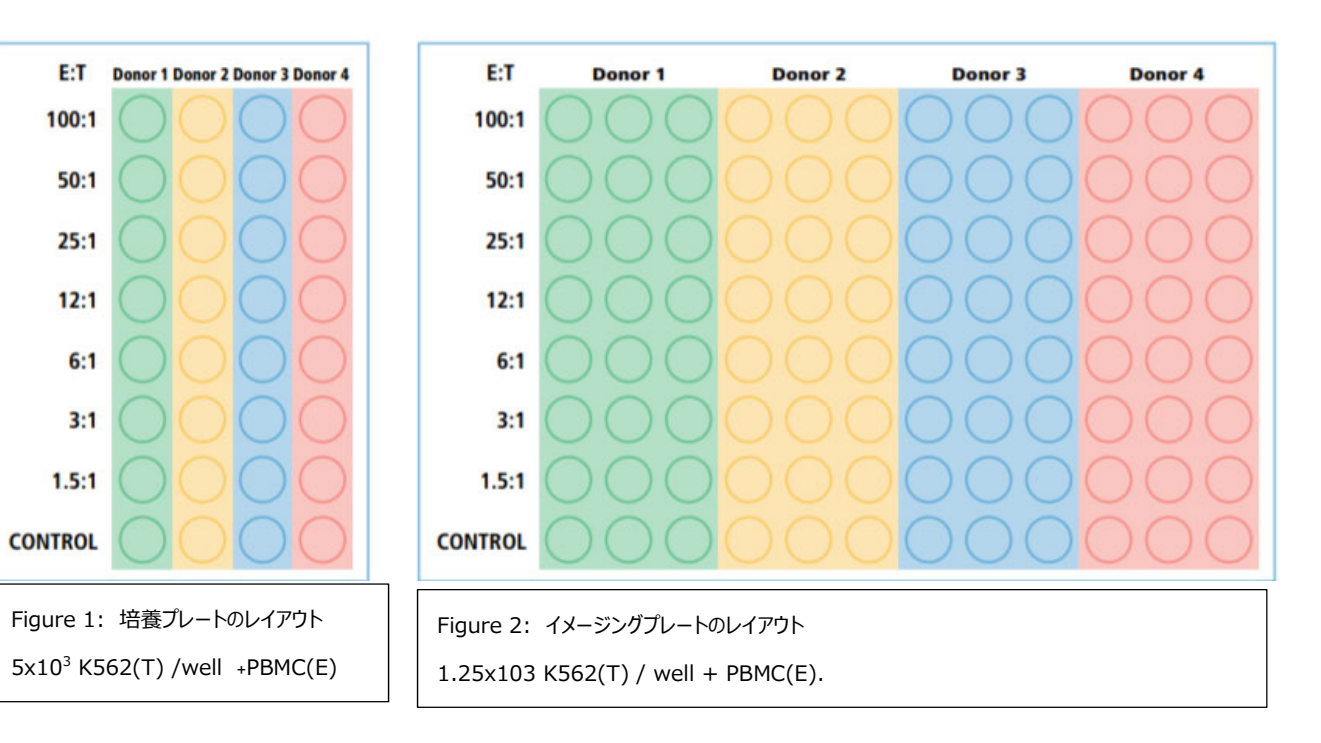